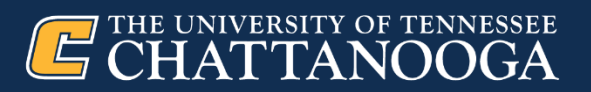

# **Human Resources**

## **Equifax Electronic I-9**

Employment at UTC is contingent upon documentation of citizenship and/or work authorization, asrequired by the Immigration Reform and Control Act of 1986. UTC utilizes an electronic I-9 process through Equifax.

**Section 1** of Form I-9 must be completed by the new employee **on or before their first day of work.**

The hiring department must view and verify the **original** and **unexpired** eligibility **[supporting documents](https://assets.equifax.com/wfs/workforce/assets/i-9-paper-version.pdf)** and complete **Section 2** of Form I-9 **within 3 business days** of the employee's start date.

### **Requesting Accessto Equifax System**

All UTC employees that have responsibility for completing Section 2 of Form I-9 will need Equifax system access. To request Equifax access, please e-mail [UTCHumanResources@utc.edu](mailto:UTCHumanResources@utc.edu) and provide the following:

- Name
- UTCID
- Office Phone #

**Accessing Section 2 of Form I-9** (Equifax system access required – see above "Requesting Access to Equifax System")

Hiring Departments, please log into Equifax using the Equifax button under "Employee Tools" on th[e HR Homepage](https://www.utc.edu/finance-and-administration/human-resources) or via the following link:

**<https://federationx.talx.com/ClaimsAwareHelper/?whr=https://idp.utk.edu/idp/shibboleth&wctx=i9eXpress>**

- 1. Click on **"Search for Employees"**
- 2. Enter employee Social Security Number (SSN) and click search
- 3. Location Select **"UT Chattanooga"**
- 4. View and make copies of new employee's **original, unexpired** [supporting documents](https://nam11.safelinks.protection.outlook.com/?url=https%3A%2F%2Fwww.utc.edu%2Fsites%2Fdefault%2Ffiles%2F2021-07%2FI-9%2520List%2520of%2520Acceptable%2520Documents.pdf&data=05%7C01%7Cyousef-hamadeh%40utc.edu%7C0a2db5c7d2a84fed283808da3697ec8b%7C515813d9717d45dd9eca9aa19c09d6f9%7C0%7C0%7C637882323386596351%7CUnknown%7CTWFpbGZsb3d8eyJWIjoiMC4wLjAwMDAiLCJQIjoiV2luMzIiLCJBTiI6Ik1haWwiLCJXVCI6Mn0%3D%7C3000%7C%7C%7C&sdata=r0RwItTkxJBYUTnnyyxmJAfQE41bDBj6LQ4kE89AOvY%3D&reserved=0)
- 5. Complete and electronically sign Section 2
- 6. Attach new employee's supporting documents
- 7. Print I-9, supporting documents, and e-verify history page and attach to new hire paperwork for HR processing

### **Updated New Hire Paperwork**

The **HR [Forms](https://www.utc.edu/finance-and-administration/human-resources/hr-forms)** webpage has been updated to include weblinks to the electronic I-9 and Direct Deposit forms. As a reminder, Duo two- factor authentication is required for Direct Deposit, so a weblink is also provided to enroll in Duo. New employees may complete the electronic forms by clicking on the weblinks; or as an alternative, QR codes for cell phone completion are provided in the "New Hire Packet – PRINT ALL FORMS."

### **Electronic I-9 Training Videos**

[What](https://www.i9express.com/demos/what-is-a-form-i-9/) is Form I-9? (3:32 minutes) How to [Complete](http://www.i9express.com/Demos/Section_1_Training_Module.asp) Section 1 of Form I-9 (5:27 minutes) How to [Complete](http://www.i9express.com/Demos/Section_2_Training_Module.asp) Section 2 of Form I-9 (3:37 minutes) How to Securely Attach I-9 [Documents](https://www.i9express.com/demos/using-the-mobile-app/) using Your Cellphone (1:24 minutes) [Common E-Verify Cases and Tentative Non-Confirmation](https://www.i9express.com/demos/common-e-verify-responses/)

If you have questions or need assistance with the electronic I-9 process, please contact UTC Human Resources at (423) 425-4221.